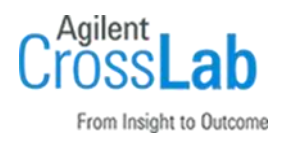

# Agilent OpenLab CDS v2.5 Client Site Preparation Checklist

Thank you for purchasing Agilent software. To get you started and to assure a successful and timely installation, please refer to this specification or set of requirements.

Correct site preparation is the key first step in ensuring that your instruments and software systems operate reliably over an extended lifetime. This document is an information guide and checklist prepared for you that outlines the supplies, consumables, space, and utility requirements for your equipment.

## Introduction

#### Customer Responsibilities

Ensure that your site meets the following specifications before the installation date. For details, see specific sections within this checklist, including:

- $\Box$  The computing environment and the necessary space is made available.
- $\Box$  The number and location of electrical outlets for your computer systems and peripherals are planned.
- $\Box$  That your site meets the following software, hardware, and networking specifications.
- $\Box$  Locate your sales order information, software authorization codes, and/or software licenses/certificates.
- $\Box$  The necessary software media, disks etc. are available including upgrade/update disks.
- $\Box$  That a suitable backup solution is identified for your software.
- $\Box$  If Agilent is delivering Installation and Familiarization services, users of the instrument should be present throughout these services. Otherwise, they will miss important operational, maintenance, and safety information.
- $\Box$  Availability of a system/network administrator as needed to connect to your intranet.
- ❑ Please consult the Special Requirements section for other product-specific information.
- $\Box$  Complete Final Check: Run the System Preparation Tool. Insert the OpenLab CDS 2.5 installation media and run the *SystemPreparationTool.exe* under \Setup\Tools\SPT to complete the final check.

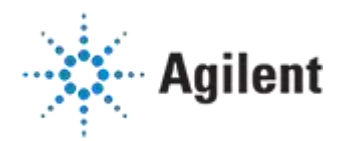

The System Preparation Tool (SPT) checks and applies Windows settings on your machine. The majority of the steps are automated by the tool. Applying these settings helps avoid issues during installation and use of the product. Please read the System Preparation Tool Report and manually make the mandatory and recommended adjustments that are outlined in the report.

If Agilent is delivering installation and familiarization services, users of the instrument should be present throughout these services; otherwise, they will miss important operational, maintenance and safety information.

### Customer Information

- 1 If you have questions or problems in providing anything described as a Customer Responsibility, please contact your local Agilent or partner support service organization for assistance before delivery. In addition, Agilent and/or its partners reserve the right to reschedule the installation dependent upon the readiness of your site.
- 2 Should your site not be ready for whatever reasons, please contact Agilent as soon as possible to re-arrange any services that have been purchased.
- 3 Other optional services such as extra training, operational qualification (OQ), and consultation for user-specific applications may also be provided at the time of installation. Please discuss with your Agilent Sales representative before the installation is scheduled.

#### Important Customer Web Links

- Videos about specific preparation requirements for your software can be found by searching the *Agilent YouTube* channel a[t https://www.youtube.com/user/agilent](https://www.youtube.com/user/agilent)
- To access *Agilent University*, visit<http://www.agilent.com/crosslab/university/> to learn about training options, which include online, classroom and onsite delivery. A training specialist can work directly with you to help determine your best options.
- A useful *Agilent Resource Center* web page is available, which includes short videos on maintenance, quick lists of consumables for new instruments, and other valuable information. Check out the Resource Page here:<https://www.agilent.com/en-us/agilentresources>
- Need technical support, FAQs, supplies? visit our *Support Home page* at [http://www.agilent.com/en/support](http://www.agilent.com/search/support)
- Microsoft Hardware Compatibility List: <https://sysdev.microsoft.com/en-us/Hardware/lpl/>
- Links to specific O/S fixes, updates needed: <http://support.microsoft.com/>
- Get answers. Share insights. Build connections: Join the [Agilent Community](file://///nwadmc01/userinfo/Tools_Standards/Agilent_Templates_2018/SPIFMs/DraftsFromMarkA-Dec18/Dec%202018%20-%20Work/Agilent%20Community) at<https://community.agilent.com/welcome>

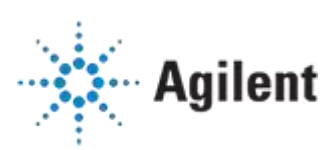

## Site Preparation

## Software Specifications for Clients

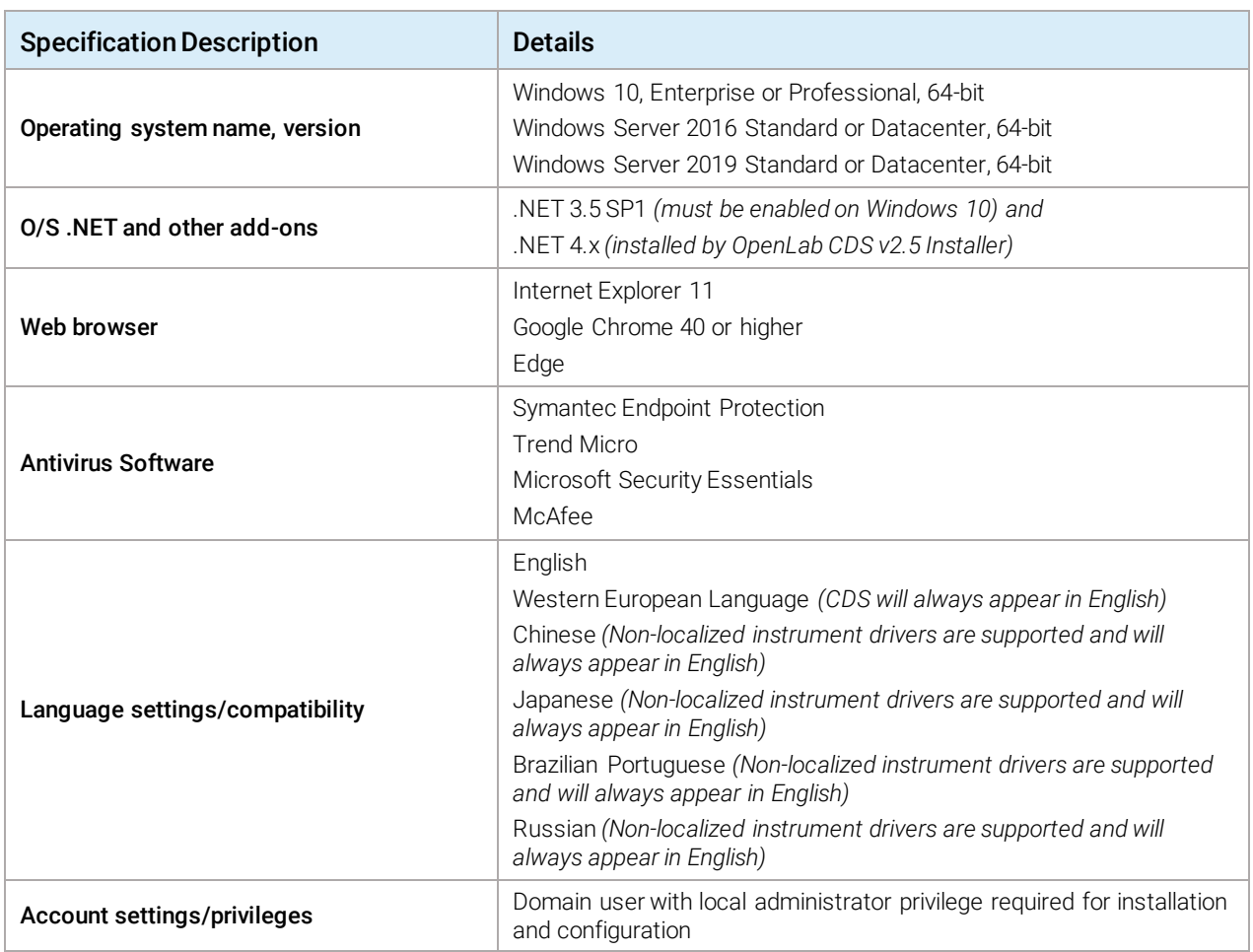

## Computer Hardware Specifications for Clients

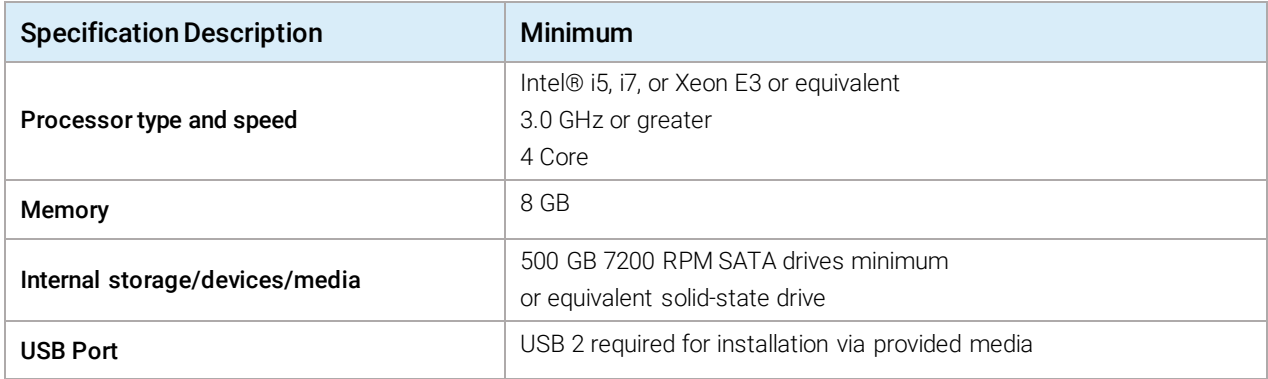

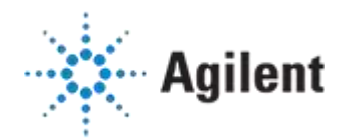

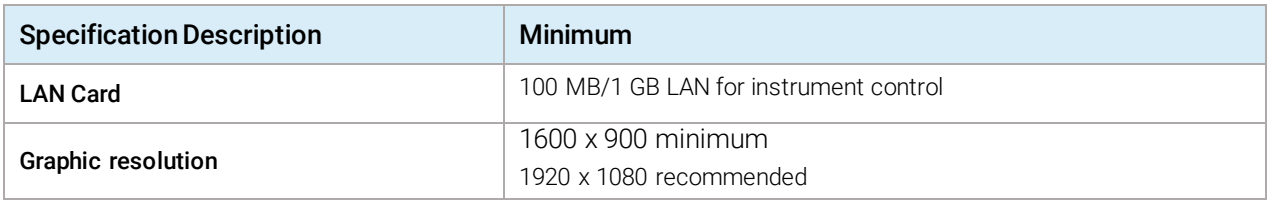

#### Networking Specifications

#### Special notes

**Domain Requirements:** Domains support the flow of information and user access rights across machines in the network. This means that all machines and instruments within the networked OpenLab CDS system must reside within the same domain or have the appropriate cross domain trusts to allow name-based communications between all components in the system. In the case of a Client installation, the Client must always be able to communicate with domain components to function as expected.

The domain name server (DNS) must be able to resolve the IPv4 address of all instrument controllers and instruments. Any unresolved instrument controller or instrument will disrupt the functionality of OpenLab resulting in errors or delays. IPv6 is not supported and must be deactivated.

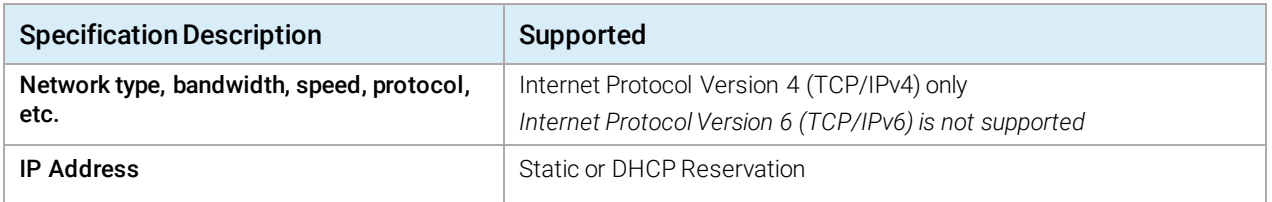

#### Virtualization

OpenLab CDS has been tested with the following virtualization software. Note that the resource requirements are equal to those of the physical machines.

- VMware vSphere
- Terminal Server/Remote Desktop Services
- Hyper-V for Windows Server
- Citrix XenApp.

#### Special Requirements

• Please refer to the CDS\_ClientServer\_Requirements.pdf on the installation media for supported hardware, software, instruments and firmware requirements.

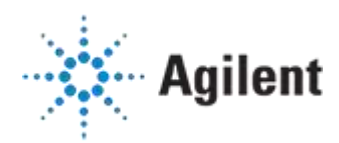

• If the customer uses a Firewall other than the Windows Firewall, ensure that all required ports can be used by OpenLab CDS. For details, see the Firewall Settings section of chapter 2 Network Requirements in the *OpenLab CDS Requirements and Supported Instruments for Client/Server System* guide (CDS\_ClientServer\_Requirements.pdf).

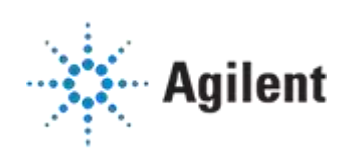